## **COMPUTER ART 3rd ESO**

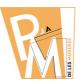

Lessons

### **BITMAPS AND VECTORS**

**BITMAP** 

**VS** 

**VECTORS** 

# Which one is BETTER?

# Vector Image Bitmap Image

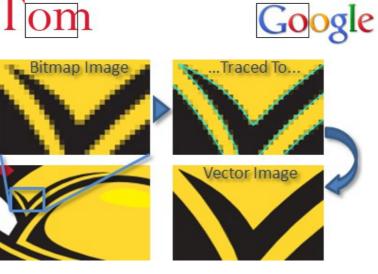

Bitmaps vs Vectors

# **COMPUTER ART 3rd ESO**

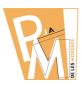

# Lessons

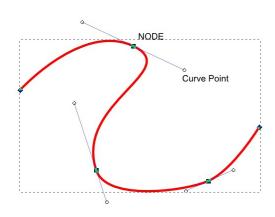

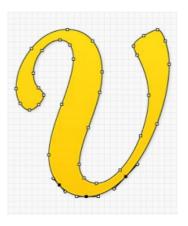

# **Exercise 1**

# 1<sup>st</sup> STEP

# Try to DRAW a PICTURE like this using INKSCAPE:

**Document SIZE: DIN-A5** 

**Orientation: Landscape** 

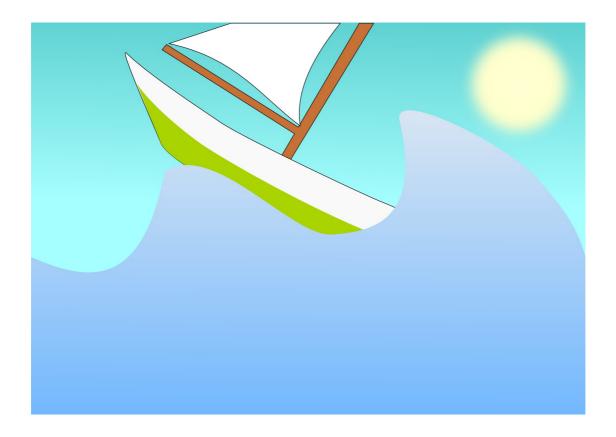

Bitmaps vs Vectors

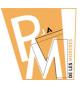

# 2<sup>nd</sup> STEP

TRY to DRAW the same picture again but using GIMP.

**Document SIZE: DIN-A5** 

**Orientation: Landscape** 

# **Exercise 2**

1<sup>st</sup> STEP

**MODIFY the SVG picture with INKSCAPE** 

TRY to GET a picture like this:

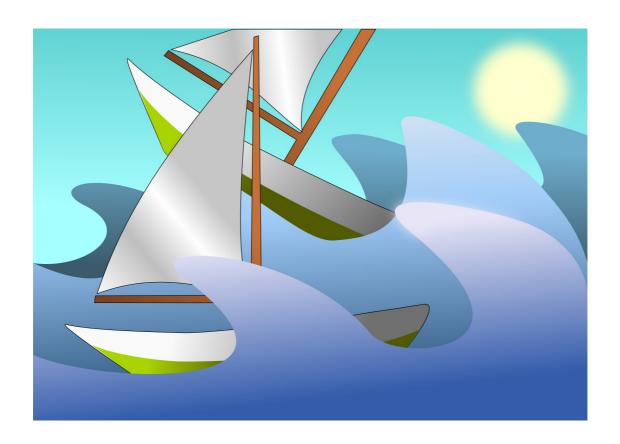

Lessons

#### 2<sup>nd</sup> STEP

TRY to MODIFY the same picture again but using GIMP.

# **Exercise 3**

# 1<sup>st</sup> STEP

Create a NEW document with OpenOffice or Word and make a TABLE of 2 COLUMNS and 4 ROWS.

In the 1<sup>st</sup> ROW insert the first pictures DRAWN with InkScape and Gimp.

In the 2<sup>nd</sup> ROW you have to explain the differences of drawing with InkScape or Gimp.

In the 3<sup>rd</sup> ROW you have to insert the both pictures modified with InkScape and Gimp.

In the 4<sup>th</sup> ROW you have to explain the differences about modifying a picture with InkScape and Gimp.

#### 2<sup>nd</sup> STEP

UPLOAD your TEXT document into the MOODLE to be checked by your teacher.